Документ подписан простой электронной подписью Информация о владельце:

ФИО: Мутушев Абдурахин Мужу Межитенская редигиозная организация высшего духовного образования ДОЛЖНОСТЬ: Ректор «РОССИЙСКИЙ ИСЛАМСКИЙ УНИВЕРСИТЕТ ИМЕНИ КУНТА-ХАДЖИ»

Уникальный программный ключ: fac95d473e49ad70087ce0ccf68f47ef6f6523f9

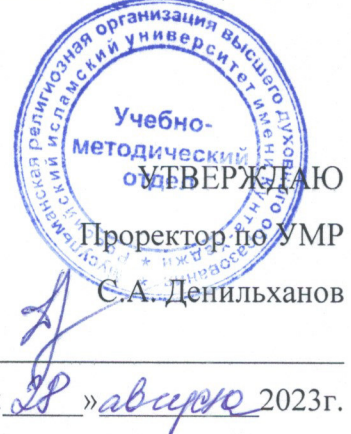

### РАБОЧАЯ ПРОГРАММА ДИСЦИПЛИНЫ

**EH.01 «Информатика»** 

Направление

Квалификация (степень)

выпускника

Профиль подготовки

Форма обучения

Выпускающая кафедра

«Подготовка служителей и религиозного персонала религиозных организаций»

Бакалавр исламских наук

Исламские науки

**ОЧНАЯ** 

Исламское право

Кафедра-разработчик рабочей программы

Социально-гуманитарные науки

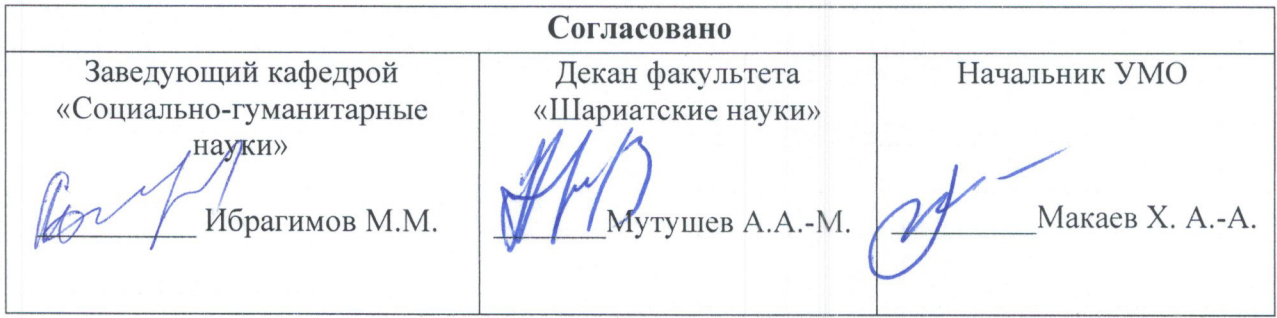

Грозный - 2023

Составитель: старший преполаватель кафелры «Обшая филология и естественногуманитарные науки» Рахимов Руслан-Бек Хас-Магомедович. Рабочая программа дисциплины «Информатика» составлена для студентов первого курса факультета Шариатские науки, в соответствии с установленным Советом по исламскому образованию России в 2020 году стандартом.

### 1. Пояснительная записка

#### Наименование направления и профиля

Направление – «Подготовка служителей и религиозного персонала религиозных

организаций»

Профиль - «Исламские науки»

Код и наименование дисциплины - ЕН. 01 Информатика

### Цел(и) освоения дисциплины

Целью освоения дисциплины является изучение студентами основ организации прикладных программ и их применение в профессиональной деятельности, рассмотрение Принципов построения, внедрения и ведения спениализированных основных информационных систем, создание у студентов целостного представления о процессах формирования информационного общества, а также формирование у студентов знаний и умений в области информационной и компьютерной подготовки, необходимых для успешного применения современных информационных технологий в сфере своей профессиональной деятельности на практике.

### Задачи курса:

- изучение основополагающих принципов организации современных информационных технологий;
- рассмотрение информационных систем и технологий на различных уровнях;
- получение навыков использования программных продуктов общего и специального назначения;
- выработка умения самостоятельного решения задач связанных с принятием решений в различных системах на основе изученных метолов и приемов работы с информационными системами и технологиями;
- изучение различных областей применения информационных систем и технологий в  $\bullet$ современном обществе.

### Место дисциплины в структуре ОПОП ВО

Ланная лисциплина входит в базовую часть цикла "Естественнонаучные лисциплины.

#### освоения образовательной Перечень планируемых результатов программы (компетенции):

Процесс изучения учебной дисциплины направлен на формирование универсальной компетенции (УК-1):

способен осуществлять поиск, критический анализ и синтез информации в  $\bullet$ мировоззренческой и ценностной сфере, применять системный теологический подход для решения поставленных задач(УК-1).

### **В результате освоения дисциплины студент должен:**

### **Знать:**

- теоретические и практические основы информатики;
- методики сбора, хранения, поиска, преобразования информации;
- современное программное обеспечение, используемое в профессиональной деятельности;
- возможности информационных систем для решения профессиональных задач.

### **Уметь:**

- работать с основными офисными программами: с текстовым редактором Microsoft Word, электронными таблицами Microsoft Excel, презентациями Microsoft Power Point;
- применять современные информационные технологии для обработки данных;
- анализировать и представлять информацию, данную в электронных форматах на компьютере в различных видах.

### **Владеть:**

- навыками работы в Интернет по поиску и сохранению информации;
- способами оформления и представления материалов в современных прикладных программах.

## **2. СТРУКТУРА И СОДЕРЖАНИЕ ДИСЦИПЛИНЫ**

### **2.2.1. Объем дисциплины и виды учебной нагрузки**

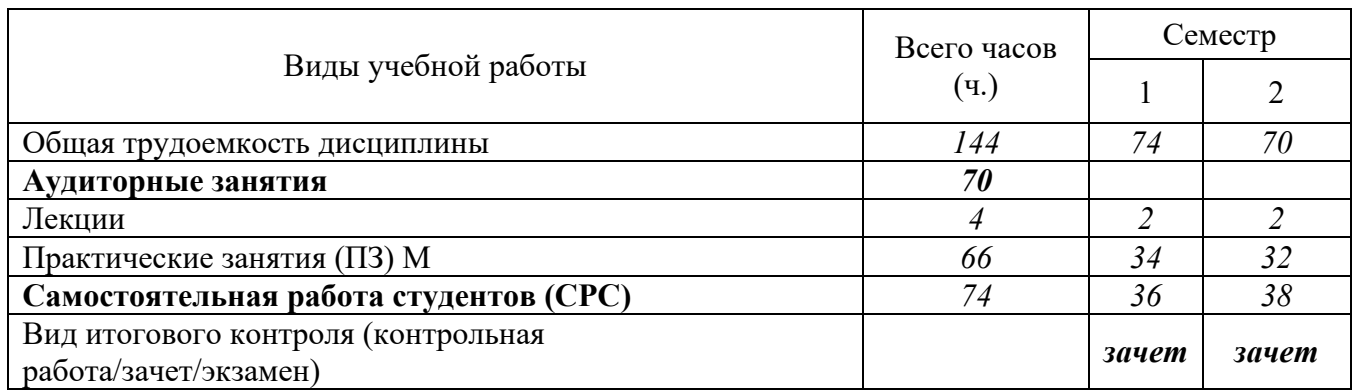

### **2.2.2. Содержание дисциплины**

### **I СЕМЕСТР**

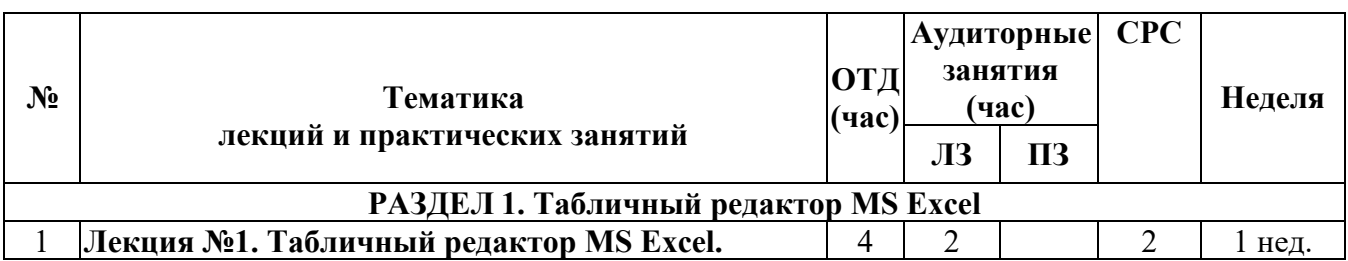

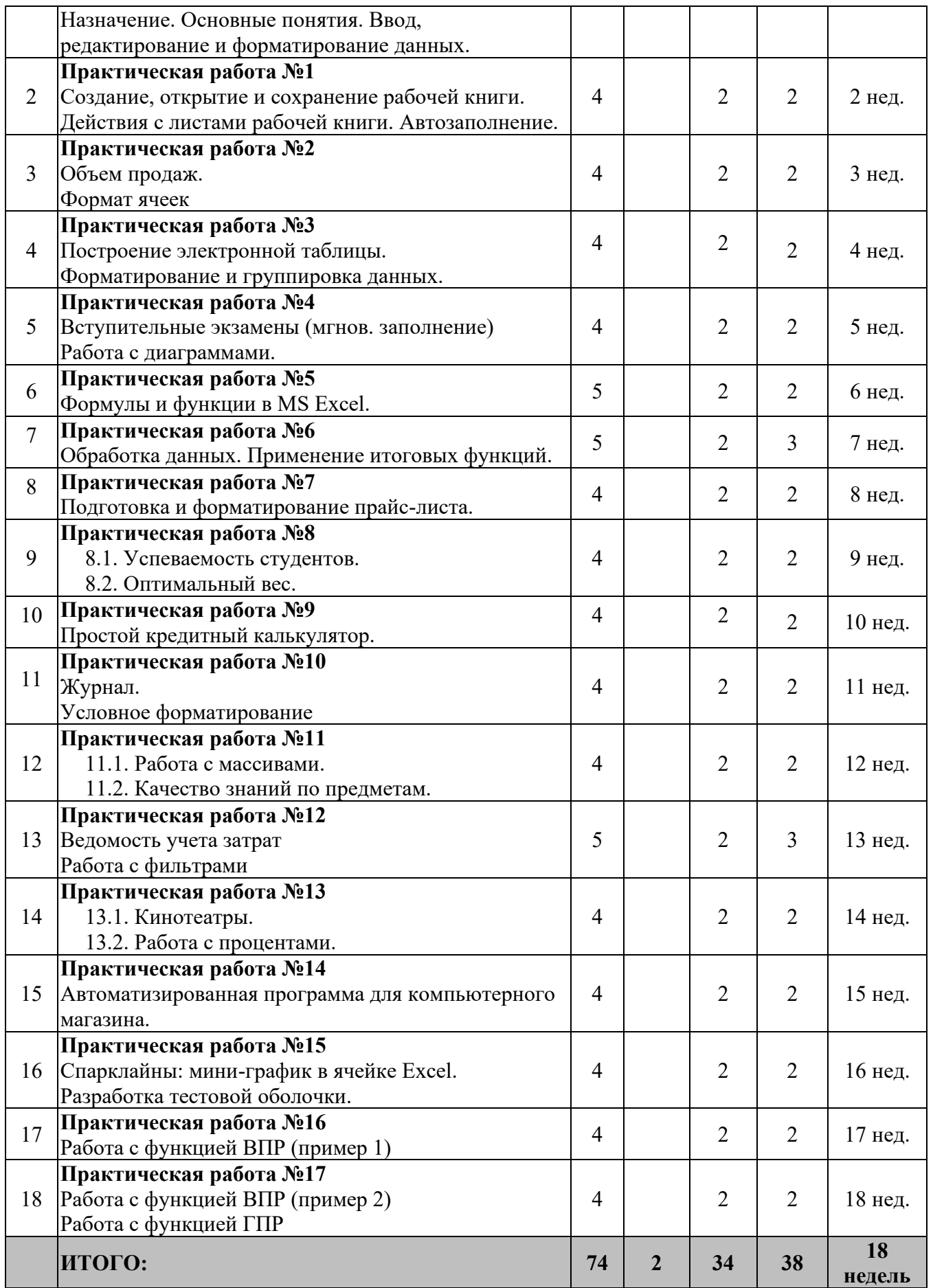

# **II СЕМЕСТР**

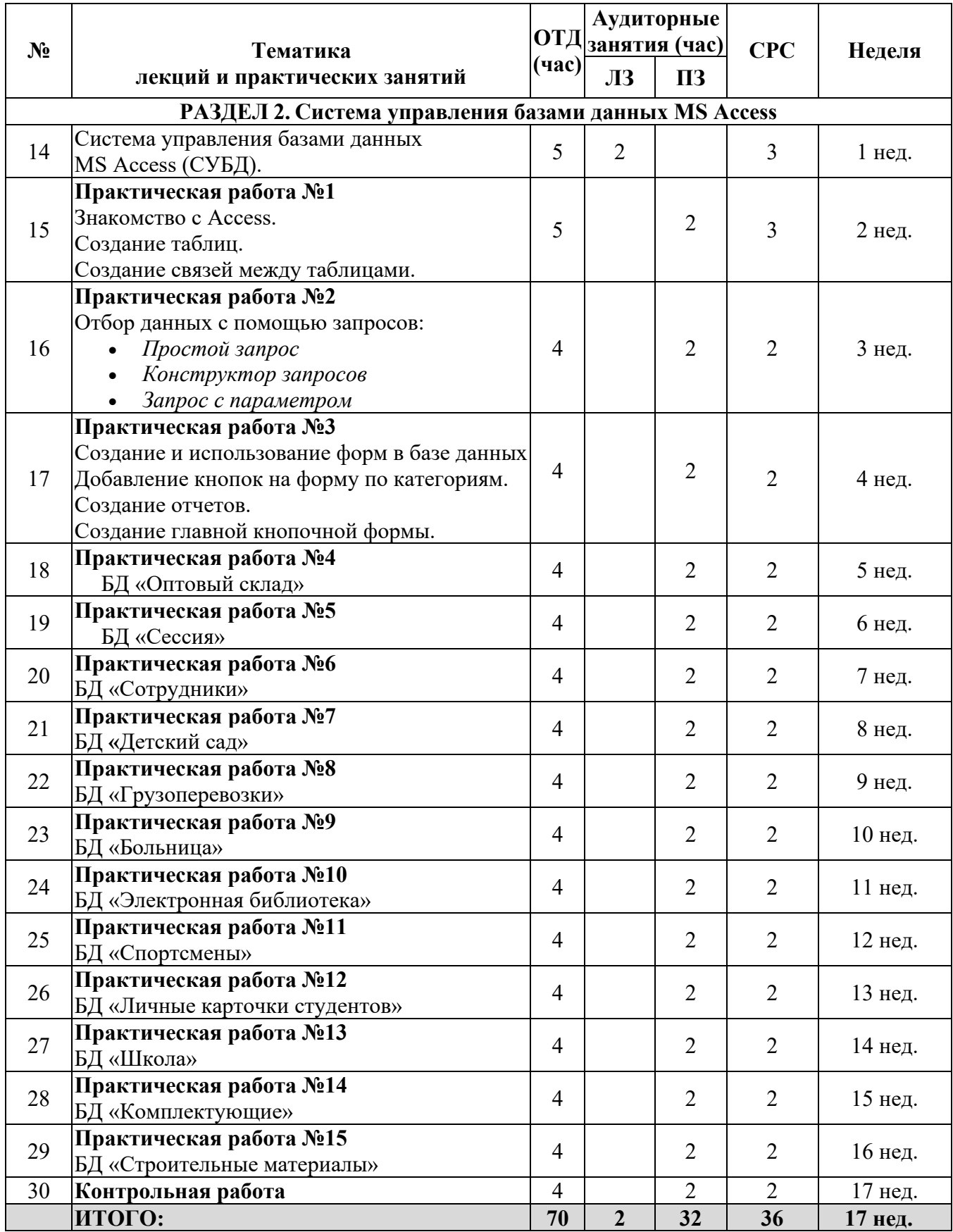

# **2.2.4. Тематический план дисциплины**

# **I СЕМЕСТР**

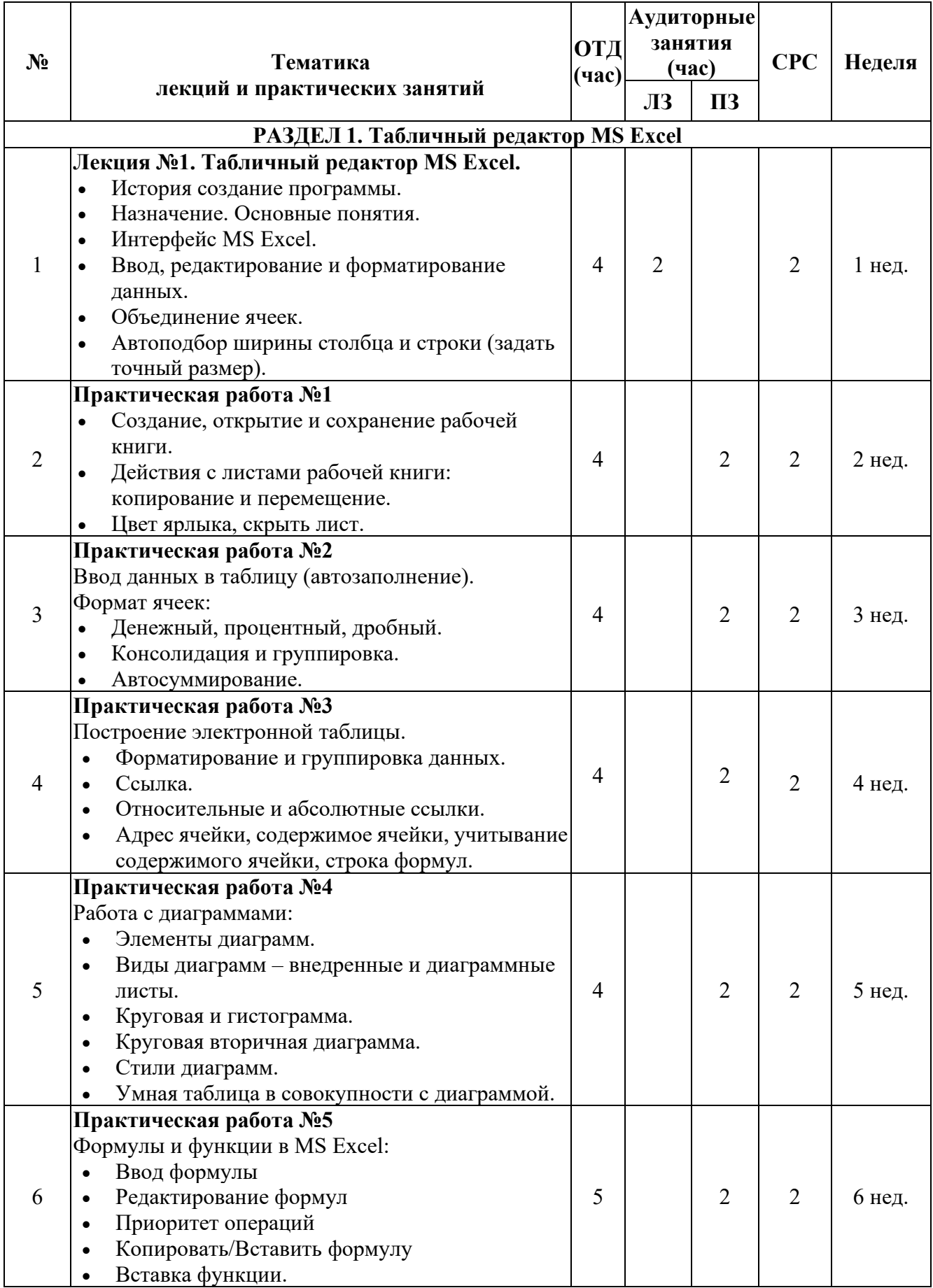

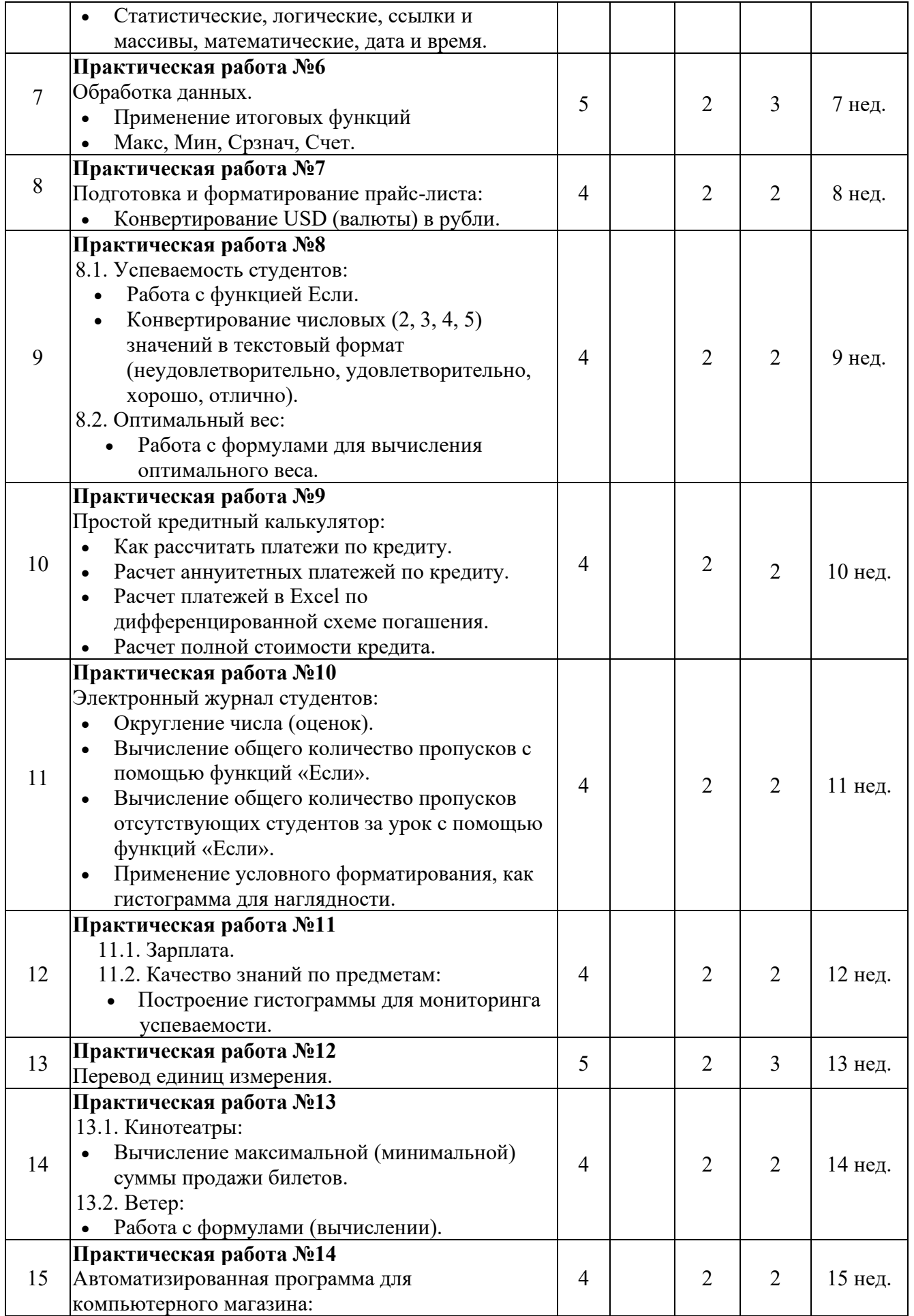

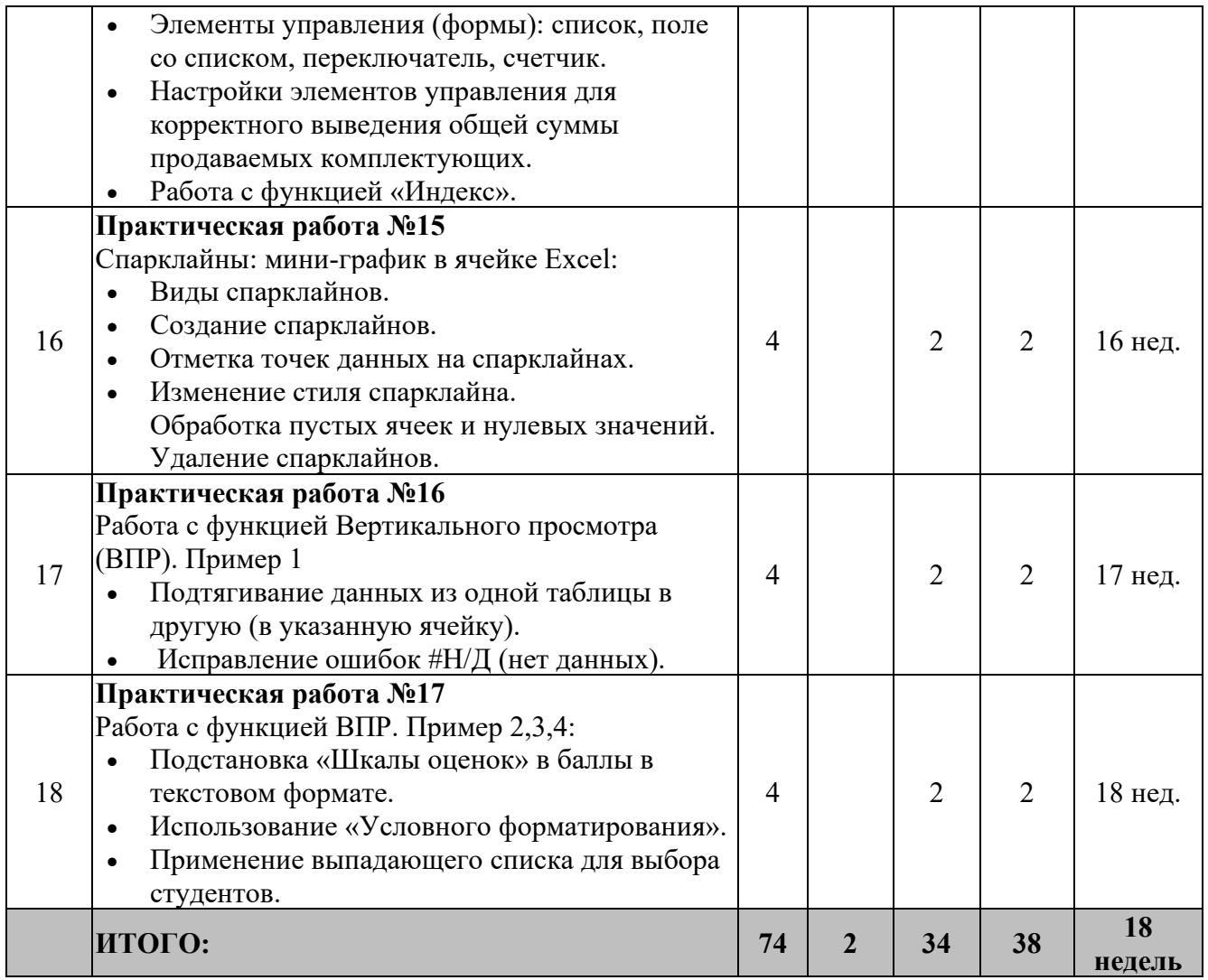

# **II СЕМЕСТР**

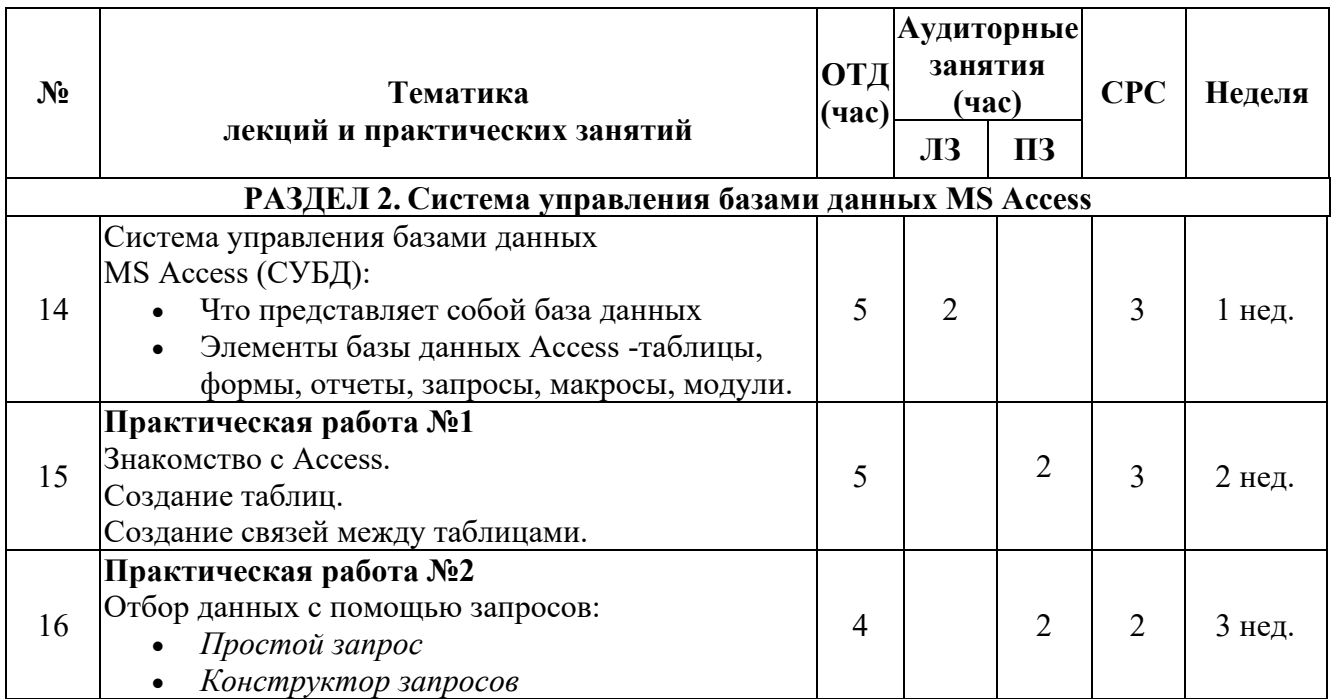

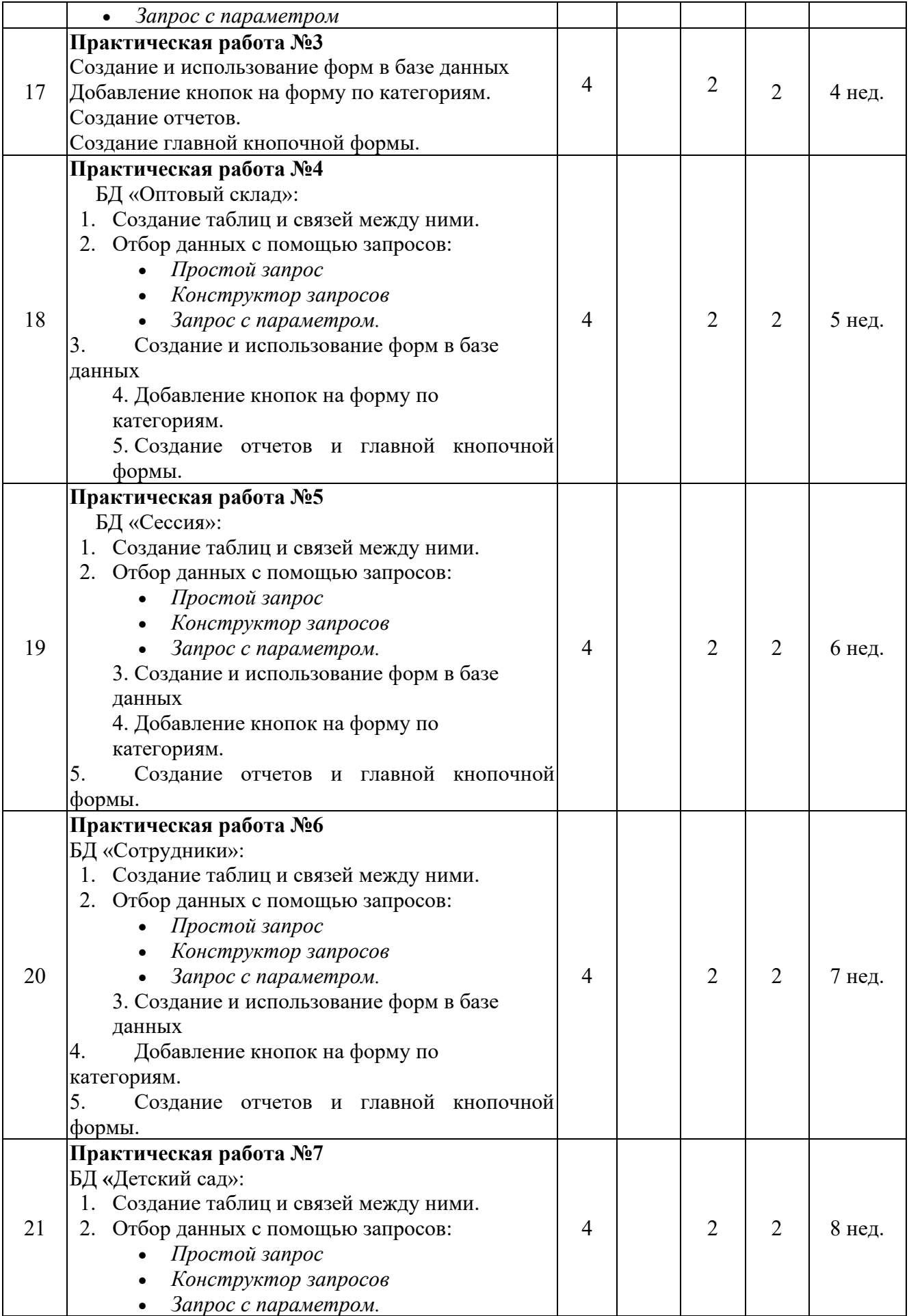

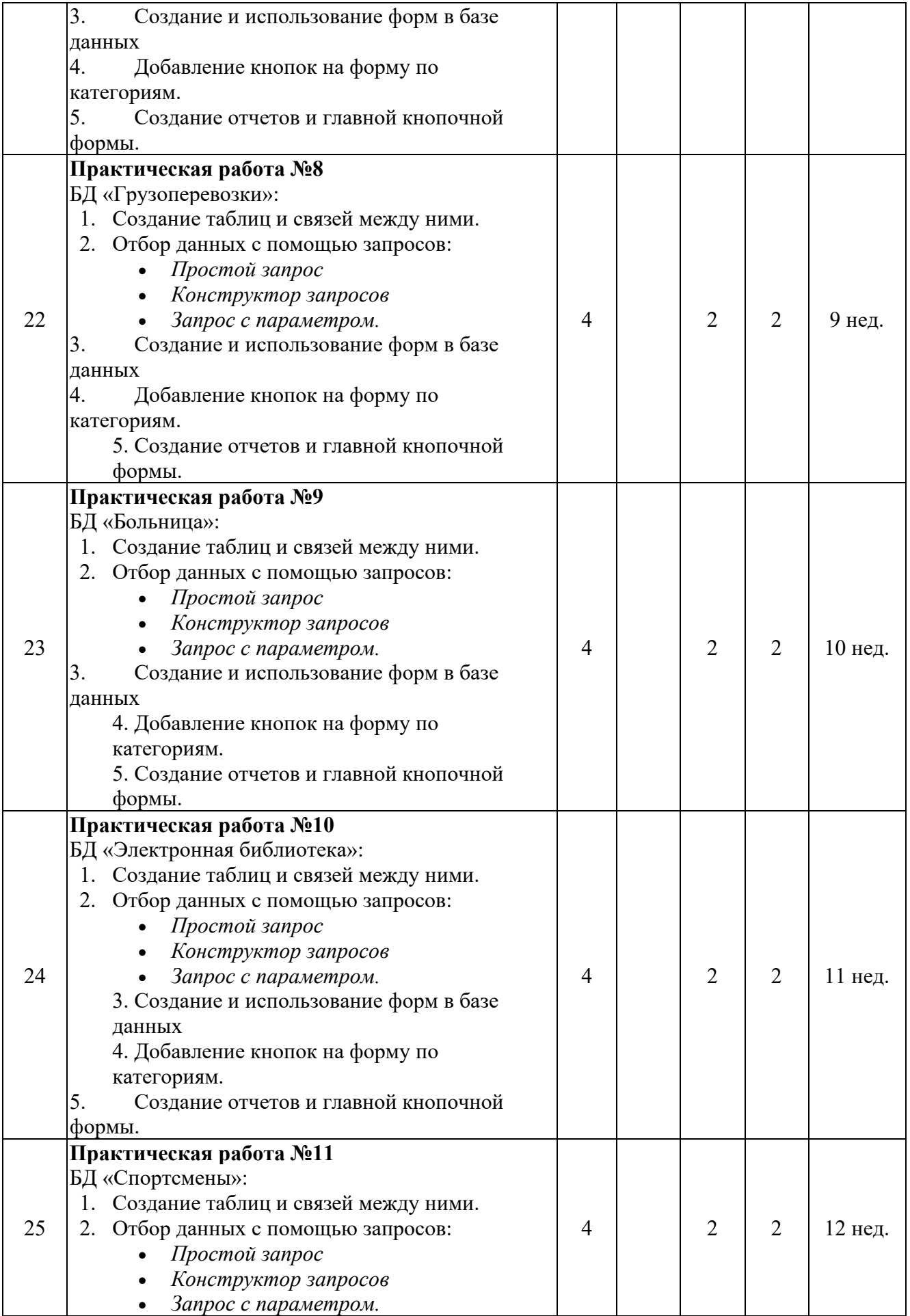

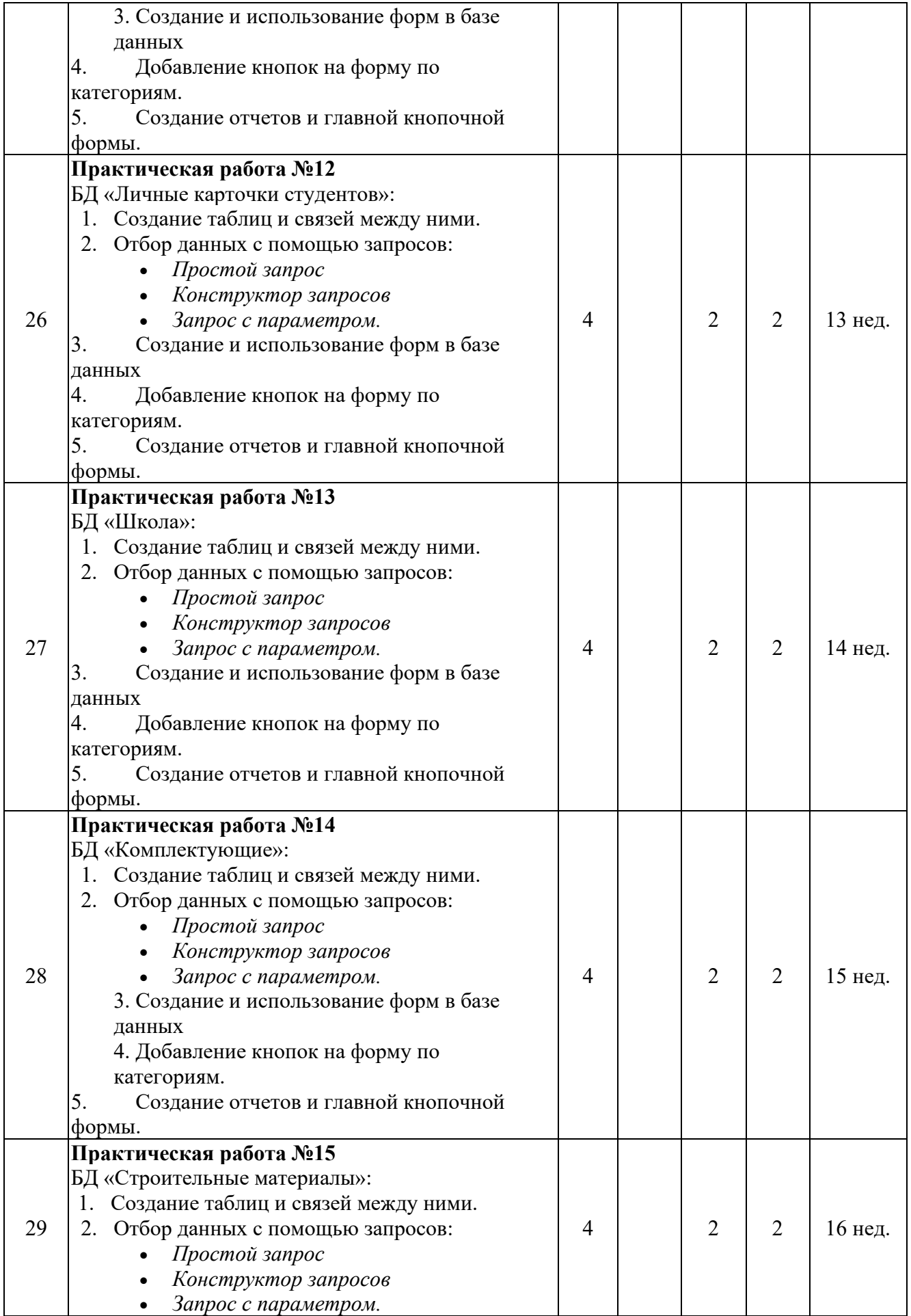

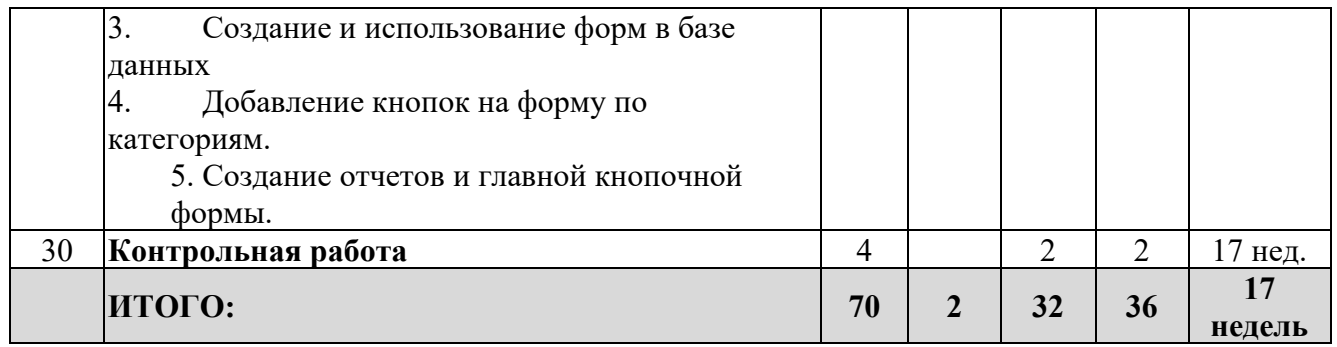

### **2.3. УЧЕБНО-МЕТОДИЧЕСКОЕ ОБЕСПЕЧЕНИЕ ДИСЦИПЛИНЫ**

### **2.3.1. Перечень основной и дополнительной учебной литературы, необходимой для освоения дисциплины (модуля), практики.**

### **а) основная литература:**

- 1. Microsoft Excel 2019 Библия пользователя / Майкл А., Куслейка Р., Уокенбах Д. /2019 / с. 1138
- 2. Мастерство визуализации данных, диалектика, Ольга Базалева /2019 с.190
- 3. Лучший самоучитель MS Excel 2007, 2-е изд., учебный курс, / С.В. Глушаков, А.С. Сурядный /2008 – с. 411.
- 4. Новейшая энциклопедия Компьютер и интернет/Виталий Леонтьев 2014-960с.
- 5. База данных 2012, 5-е изд., учебное пособие, / А.В. Кузин, С.В. Левонисова / с. 313
- 6. Информационные технологии в науке и образовании: Учебное пособие / Е.Л. Федотова, А.А. Федотов. - М.: ИД ФОРУМ: НИЦ ИНФРА-М, 2015. - 336 с.: ил.; 60x90 1/16. - (Высшее образование). (ЭБС)
- 7. Учебное пособие ПРАКТИКУМ, для студентов ПО 1-2 курса и ШН 1 курса /Рахимов А. Х.-М. / 2022- 100с.

### **б) дополнительная литература:**

8. Базовые и прикладные информационные технологии: Учебник / Гвоздева В. А. - М.: ИД ФОРУМ, НИЦ ИНФРА-М, 2015. - 384 с.: 60x90 1/16. - (Высшее образование) (ЭБС)

9. Информационные технологии и системы: Учебное пособие / Е.Л. Федотова. - М.: ИД ФОРУМ: НИЦ ИНФРА-М, 2014. - 352 с.: ил.; 60x90 1/16. - (Высшее образование). (ЭБС)

### **2.4. МАТЕРИАЛЬНО-ТЕХНИЧЕСКОЕ ОБЕСПЕЧЕНИЕ ДИСЦИПЛИНЫ**

**2.4.1** Для обеспечения преподавания данной дисциплины имеется аудитория 3-19,3- 21;учебно-наглядные пособия и наглядные материалы; прикладные программные средства; раздаточный материал; Мультимедийный проектор; презентационная техника [\(интерактивная доска](http://www.smarttech.ru/SB800.html) **SMART Board** серии **800**, проектор); рабочее место преподавателя, оснащен компьютером с выходом в интернет; рабочие места студентов, оснащенные компьютерами, предназначенные для работы в электронной образовательной среде*.*

### **2.4.2. Ресурсы информационно-телекоммуникационной сети Интернет**

**Сайт:** Mister-office.ru

### **YouTube:**

- Планете Excel
- Академия Excel
- Eazy Excel

### **Информационные технологии**

### **Microsoft Office:**

- **Smart Notebook**
- Paint графический редактор.
- Word текстовый редактор.
- PowerPoint программа по созданию презентации.
- Excel табличный редактор.
- Access система управления базами данных.

### **2.5. МЕТОДИЧЕСКИЕ РЕКОМЕНДАЦИИ И УКАЗАНИЯ**

### **2.5.1. Методические рекомендации для преподавателя**

1. Изучив глубоко содержание учебной дисциплины, целесообразно разработать матрицу наиболее предпочтительных методов обучения и форм самостоятельной работы студентов, адекватных видам лекционных и семинарских занятий.

2. Необходимо предусмотреть развитие форм самостоятельной работы, выводя

студентов к завершению изучения учебной дисциплины на её высший уровень.

3. Пакет заданий для самостоятельной работы следует выдавать в начале семестра, определив предельные сроки их выполнения и сдачи. Задания для самостоятельной работы желательно составлять из обязательных тем для изучения.

4. Организуя самостоятельную работу, необходимо постоянно обучать студентов методам такой работы.

5. Вузовская лекция - главное звено дидактического цикла обучения. Её цель формирование у студентов ориентировочной основы для последующего усвоения материала методом самостоятельной работы. Содержание лекции должно отвечать следующим дидактическим требованиям:

-изложение материала от простого к сложному, от известного к неизвестному;

-логичность, четкость и ясность в изложении материала;

-возможность проблемного изложения, дискуссии, диалога с целью активизации деятельности студентов;

-опора смысловой части лекции на подлинные факты, события, явления, статистические данные;

-тесная связь теоретических положений и выводов с практикой и будущей профессиональной деятельностью студентов.

Преподаватель, читающий лекционные курсы в вузе, должен знать существующие в педагогической науке и используемые на практике варианты лекций, их дидактические и воспитывающие возможности, а также их методическое место в структуре процесса обучения.

6. Семинар проводится по узловым и наиболее сложным вопросам (темам, разделам) учебной программы. Он может быть построен как на материале одной лекции, так и на содержании обзорной лекции, а также по определённой теме без чтения предварительной лекции. Главная и определяющая особенность любого семинара - наличие элементов дискуссии, проблемности, диалога между преподавателем и студентами, и самими студентами.

При подготовке классического семинара желательно придерживаться следующего алгоритма:

а) разработка учебно-методического материала:

-формулировка темы, соответствующей программе и ФГОС стандарту;

-определение дидактических, воспитывающих и формирующих целей занятия;

-выбор методов, приемов и средств для проведения семинара;

-подбор литературы для преподавателя и студентов;

-при необходимости проведение консультаций для студентов;

б) подготовка обучаемых и преподавателя: -составление плана семинара из 3-4 вопросов;

-предоставление студентам 4-5 дней для подготовки к семинару;

-предоставление рекомендаций о последовательности изучения литературы (учебники, учебные пособия, законы и постановления, руководства и положения, конспекты лекций, статьи, справочники, информационные сборники и бюллетени, статистические данные и др.);

-создание набора наглядных пособий.

Подводя итоги семинара, можно использовать следующие критерии (показатели) оценки ответов:

-полнота и конкретность ответа;

-последовательность и логика изложения;

-связь теоретических положений с практикой;

-обоснованность и доказательность излагаемых положений;

-наличие качественных и количественных показателей;

-наличие иллюстраций к ответам в виде исторических фактов, примеров и пр.;

-уровень культуры речи;

-использование наглядных пособий и т.п.

В конце семинара рекомендуется дать оценку всего семинарского занятия, обратив особое внимание на следующие аспекты:

-качество подготовки;

-степень усвоения знаний;

-активность;

-положительные стороны в работе студентов;

-ценные и конструктивные предложения;

-недостатки в работе студентов;

-задачи и пути устранения недостатков.

После проведения первого семинарского курса, начинающему преподавателю целесообразно осуществить общий анализ проделанной работы, извлекая при этом полезные уроки.

> 6. При изложении материала важно помнить, что почти половина информации на лекции передается через интонацию. Учитывать тот факт, что первый кризис внимания студентов наступает на 15-20-й минутах, второй - на 30-35-й минутах. В профессиональном общении исходить из того, что восприятие лекций студентами младших и старших курсов существенно отличается по готовности и умению.

 При проведении аттестации студентов важно всегда помнить, что систематичность, объективность, аргументированность - главные принципы, на которых основаны контроль и оценка знаний студентов. Проверка, контроль и оценка знаний студента, требуют учета его индивидуального стиля в осуществлении учебной деятельности. Знание критериев оценки знаний обязательно для преподавателя и студента.

#### **2.5.2. Методические указания для студентов**

В ходе лекционных занятий вести конспектирование учебного материала. Обращать внимание на категории, формулировки, раскрывающие содержание тех или иных явлений и процессов, научные выводы и практические рекомендации, положительный опыт в ораторском искусстве. Желательно оставить в рабочих конспектах поля, на которых делать пометки из рекомендованной литературы, дополняющие материал прослушанной лекции, а также подчеркивающие особую важность тех или иных теоретических положений. Задавать преподавателю уточняющие вопросы с целью уяснения теоретических положений, разрешения спорных ситуаций.

В ходе подготовки к семинарам изучить основную литературу, ознакомиться с дополнительной литературой, новыми публикациями в периодических изданиях: журналах, газетах и т.д. При этом учесть рекомендации преподавателя и требования учебной программ

#### **2.6. Типовые контрольные задания и /или материалы, необходимые для оценки знаний, умений, навыков и компетенций**

#### **2.6.1. Вопросы для самоконтроля**

*СЕМЕСТР I:*

#### **РАЗДЕЛ 1. Табличный редактор MS Excel**

- 1. Работа в программе MS Excel. Основные возможности.
- 2. Как записываются абсолютные и относительные адреса ячеек.
- 3. С какого знака начинается формула.
- 4. Как ввести рубли в ячейку.
- 5. Какие знаки операций допустимы в формулах.
- 6. Как задать имя диапазону.
- 7. Как заполнить смежные ячейки в виде геометрической прогрессии.
- 8. Как выделить весь лист.
- 9. Как выделить столбец.
- 10. Как вставить новый лист.
- 11. Как изменить порядок листов.
- 12. Как скопировать блок ячеек.
- 13. В чем отличие, возникающее при перемещении и копировании ячеек, содержащих формулы.
- 14. Как скопировать часть формулы.
- 15. Как превратить относительные ссылки на ячейки в абсолютные.
- 16. Как ввести функцию в формулу ячейки.
- 17. Как выделить сразу несколько диапазонов.
- 18. Как убрать закрашенную ячейку.
- 19. Как скопировать формат ячеек.
- 20. Как убрать бегущую рамку, возникающую при копировании.
- 21. Как скрыть первый столбец, а затем отобразить его.
- 22. Как закрепить первую строку и первый столбец таблицы.
- 23. Как скопировать только формулы из ячеек.
- 24. Как перейти в ячейке на другую строчку.
- 25. Как переименовать лист.
- 26. Как изменить размер шрифта в диаграмме.
- 27. Как изменить вид графика в построенной диаграмме.
- 28. Как распечатать только диаграмму на листах.
- 29. Как добавить легенду в диаграмму.
- 30. Как поменять местами панели инструментов.
- 31. Как вставить столбец.
- 32. Как автоматически отформатировать таблицу.
- 33. Как изменить число знаков после запятой.
- 34. Как изменить формат даты.
- 35. Как найти все ссылки в формулах листа на конкретную ячейку.
- 36. Когда нужно использовать смешанные ссылки.
- 37. Как сослаться на диапазон в формуле.
- 38. Как сослаться на объединение или пересечение диапазонов в формуле.
- 39. Как просуммировать весь столбец или строку.
- 40. Как сделать ссылку на другой лист.
- 41. Как записать формулу массива.
- 42. Как создать имена столбцов и строк таблицы.
- 43. Как вставить вызов одной функции Excel в другой.
- 44. Как отсортировать список по двум полям.
- 45. Как создать двухуровневую структуру.
- 46. Как отфильтровать список, чтобы остались слова, содержащую букву «р».
- 47. Как создать форму для ввода данных в список.
- 48. Как подвести итоги.
- 49. Как связать таблицы на листах.
- 50. Как консолидировать несколько таблиц.
- 51. Как создать критерий для поиска в форме.
- 52. В чем отличие списка от других документов Excel.
- 53. Как по списку построить сводную таблицу.
- 54. Как изменить название сформированных полей в сводной таблице.
- 55. Как вернуться из сводной таблицы к мастеру.
- 56. Как построить сводную таблицу из нескольких диапазонов.
- 57. Как разбить столбец списка, состоящий из двух названий.
- 58. Как решить трансцендентное уравнение.
- 59. Как решить задачу линейного программирования.
- 60. Как создать сценарий и как использовать диспетчер сценариев.
- 61. Как скрыть и затем отобразить лист.
- 62. Как скрыть и затем отобразить столбец.
- 63. Как защитить ячейку.
- 64. Как защитить книгу.
- 65. Как скрыть книгу.
- 66. Как зафиксировать заголовки столбцов и строк.
- 67. Как создать шаблон листа.
- 68. Как связать шаблон с базой данных.
- 69. Как изменить настройки Excel по умолчанию.
- 70. Как выделить ячейку, блок ячеек, несвязанные блоки, строку, столбец таблицы?
- 71. Как сделать копию с листа и дать ей другое имя?
- 72. Как скопировать данные таблицы с одного рабочего листа на другой?

*СЕМЕСТР II:*

### **РАЗДЕЛ 2. Система управления базами данных (СУБД) MS Access**

- 1. Дайте определение понятию «База Данных».
- 2. Дайте определение понятию «Система управления базами данных».
- 3. Назовите основные функции СУБД.
- 4. Назовите основные компоненты СУБД.
- 5. Классификация СУБД: по модели, по способу организации (или по способу доступа к базе данных), по степени распределения.
- 6. Назовите основные модели БД, дайте им краткую характеристику.
- 7. Перечислите основные свойства реляционной БД.
- 8. Перечислите основные отличия СУБД MS Access от табличного процессора MS Excel.
- 9. Назовите причины популярности MS Access.
- 10. Дайте характеристику основным структурным элементам реляционной БД: поле, запись, таблина.
- 11. Назовите основные объекты СУБД Access 2007. Дайте им краткую характеристику.
- 12. Назовите все известные вам способы создания таблиц в СУБД MS Access.
- 13. Назовите максимальное количество полей в таблице.
- 14. Какова максимальная длина имени поля?
- 15. Назовите основные типы данных, предусмотренные в СУБД Access.
- 16. Дайте краткую характеристику свойствам текстовых и числовых данных.
- 17. Ключи: первичные и вторичные (индексы): их назначение. Как установить ключевое поле в таблице БД?
- 18. Связывание таблиц БД. Назовите типы отношений между таблицами.
- 19. Назовите способы заполнения таблиц в MS Access.
- 20. Для чего используются формы в базе данных?
- 21. На основе каких объектов создаются формы?
- 22. Какие виды форм возможно создавать в MS Access 2007?
- 23. Назовите все способы создания форм.
- 24. В каких режимах можно просматривать формы?
- 25. Запросы к БД. Какие способы создания запросов вам известны? На основе, каких объектов формируются запросы?
- 26. Как создать в запросе вычисляемое поле?
- 27. Какие логические операции и функции используются в условии отбора?
- 28. Отчеты. Назовите способы формирования отчетов.
- 29. На основе каких объектов формируются отчеты?
- 30. Назовите способы просмотра отчетов.
- 31. Для чего служит режим предварительного просмотра отчета?
- 32. Как распечатать отчет?
- 33. Назовите основные этапы создания базы данных.

### **2.6.2. Тесты для самоконтроля**

### СЕМЕСТР I

### **1. Основное назначение электронных таблиц-**

а) редактировать и форматировать текстовые документы;

б) хранить большие объемы информации;

+в) выполнять расчет по формулам;

г) нет правильного ответа.

### **Тест. 2. Что позволяет выполнять электронная таблица?**

а) решать задачи на прогнозирование и моделирование ситуаций;

+б) представлять данные в виде диаграмм, графиков;

в) при изменении данных автоматически пересчитывать результат;

г) выполнять чертежные работы;

### **3. Можно ли в ЭТ построить график, диаграмму по числовым значениям таблицы?**

+а) да ;

б) нет;

**4. Основным элементом электронных таблиц является:**

а) Цифры

+б) Ячейки

в) Данные

#### **1. Какая программа не является электронной таблицей?**

- а) Excel ;
- б) Quattropro;
- в) Superkalk;
- +г) Word;

### **2. Как называется документ в программе Excel?**

- а) рабочая таблица ;
- +б) книга;
- в) страница;
- г) лист;

#### 3. Рабочая книга состоит из...

- а) нескольких рабочих страниц;
- +б) нескольких рабочих листов;
- в) нескольких ячеек;
- г) одного рабочего листа;

### **4. Наименьшей структурной единицей внутри таблицы является..**

- а) строка ;
- +б) ячейка;
- в) столбец;
- г) диапазон;

#### **5. Ячейка не может содержать данные в виде-**

- а) текста;
- б) формулы;
- в) числа;
- +г) картинки;

#### **6. Значения ячеек, которые введены пользователем, а не получаются в результате расчётов называются-**

- а) текущими;
- б) производными;
- +в) исходными;
- г) расчетными;

### **7. Укажите правильный адрес ячейки.**

- а) Ф7;
- +б) Р6;
- в) 7В;
- г) нет правильного ответа;

### **8. К какому типу программного обеспечения относятся ЕТ?**

- а) к системному;
- б) к языкам программирования;
- +в) к прикладному;
- г) к операционному;

### **9.Тест. Формула - начинается со знака-**

- а)" ;
- б) №;
- $+$ в) =;

г) нет правильного ответа;

#### **10. Какая ячейка называется активной?**

- а) любая;
- б) та, где находится курсор;

+в) заполненная:

г) нет правильного ответа;

### 11. Какой знак отделяет целую часть числа от дробной

 $a):$ 

 $6$ :

 $B)$ .

+г) нет правильного ответа;

### 12. Какого типа сортировки не существует в Excel?

а) по убыванию;

 $+6$ ) по размеру;

в) по возрастанию;

г) все виды существуют;

### 1. Как можно задать округление числа в ячейке?

+а)используя формат ячейки;

б) используя функцию ОКРУГЛ();

в) оба предыдущее ответа правильные;

г) нет правильного ответа;

## Тест - 2. В качестве диапазона не может выступать...

а) фрагмент строки или столбца;

б) прямоугольная область;

 $+$ в) группа ячеек: A1,B2, C3;

г) формула:

### 3. Что не является типовой диаграммой в таблице?

а) круговая;

 $+6$ ) сетка;

в) гистограмма;

г) график;

### 4. К какой категории относится функция ЕСЛИ?

а) математической;

б) статистической;

+в) логической;

г) календарной.

### 5. Какие основные типы данных в Excel?

а) числа, формулы;

+6) текст, числа, формулы;

в) цифры, даты, числа;

г) последовательность действий;

# 6. как записывается логическая команда в Excel?

а) если (условие, действие1, действие 2);

б) (если условие, действие1, действие 2);

 $+$ в) = если (условие, действие 1, действие 2);

г) если условие, действие1, действие 2.

7. Как понимать сообщение # знач! при вычислении формулы?

а) формула использует несуществующее имя;

б) формула ссылается на несуществующую ячейку;

+в) ошибка при вычислении функции:

г) ошибка в числе.

### 8. Тест. Что означает появление ####### при выполнении расчетов?

+а) ширина ячейки меньше длины полученного результата;

б) ошибка в формуле вычислений;

в) отсутствие результата;

г) нет правильного ответа.

## Тесты по теме - Табличный процессор, электронные таблицы excel сборник 2019.

### 1. В электронных таблицах нельзя удалить:

- Текстовые ланные ячеек

- $+$  Имена ячеек
- $-$  Стопбны

### 2. Минимальной составляющей таблицы является:

- + Ячейка
- Строка
- Книга

### 3. В электронных таблицах имя ячейки образуется:

- Произвольным образом

- Путем соединения имен строки и столбца

+ Путем соединения имен столбца и строки

### 4. Табличный процессор - это:

+ Группа прикладных программ, которые предназначены для проведения расчетов в табличной форме

- Команда приложения Excel, вызов которой приводит к выполнению расчетов по введенным в таблицу данным

- Специальная компьютерная программа, помогающая преобразовывать массивы данных из текстового вила в табличный

### 5. Рабочая книга табличного процессора состоит из:

- Таблин

- Строк и столбцов

 $+ \text{Листов}$ 

### 6. Табличный процессор - это программный продукт, предназначенный для:

- Создания и редактирования текстовой информации

+ Управления табличными базами данных

- Работы с данными, представленными в виде электронных таблиц

### 7. Основными функциями табличного процессора являются:

- Структурирование данных в таблицы; выполнение вычислений по введенным в таблицы ланным

+ Все виды действий с электронными таблицами (создание, редактирование, выполнение вычислений); построение графиков и диаграмм на основе данных из таблиц; работа с книгами и т.л.

- Редактирование таблиц; вывод данных из таблиц на печать; правка графической информации

### 8. К табличным процессорам относятся:

- $+$  Ouattro Pro 10. Lotus 1-2-3
- Microsoft Excel, Freelance Graphics
- Paradox 10, Microsoft Access

### 9. К встроенным функциям табличных процессоров относятся:

- Экономические

 $+$  Pacuerulue

- Математические

### тест 10. Какие типы диаграмм позволяют строить табличные процессоры?

- + График, точечная, линейчатая, гистограмма, круговая
- Коническая, плоская, поверхностная, усеченная

- Гистограмма, график, локальное пересечение, аналитическая

### 11. Математические функции табличных процессоров используются для:

- Исчисления средних значений, максимума и минимума

- Расчета ежемесячных платежей по кредиту, ставок дисконтирования и капитализации

+ Расчета тригонометрических функций и логарифмов

### **12. Документ табличного процессора Excel по умолчанию называется:**

+ Книгой

- Томом

- Таблицей

#### **13. Табличный процессор обрабатывает следующие типы данных:**

- Матричный, Временной, Математический, Текстовый, Денежный
- Банковский, Целочисленный, Дробный, Текстовый, Графический
- + Дата, Время, Текстовый, Финансовый, Процентный

#### **14. Статистические функции табличных процессоров используются для:**

- Проверки равенства двух чисел; расчета величины амортизации актива за заданный период

+ Вычисления суммы квадратов отклонений; плотности стандартного нормального распределения

- Расчета кортежа из куба; перевода из градусов в радианы

### **15. Какова структура рабочего листа табличного процессора?**

- Строки, столбцы, командная строка, набор функций

- Ячейки, набор функций, строка состояния

+ Строки и столбцы, пересечения которых образуют ячейки

#### **16. Как называется документ, созданный в табличном процессоре?**

- + Рабочая книга
- Рабочий лист

- Рабочая область

#### **17. Финансовые функции табличных процессоров используются для:**

- Вычисления произведения аргументов; определения факториала числа

- Определения ключевого показателя эффективности; построения логических выражений

+ Расчетов дохода по казначейскому векселю и фактической годовой процентной ставки

#### **18. Табличные процессоры относятся к какому программному обеспечению?**

+ Прикладному

- Функциональному

- Специализированному

### **19. В виде чего нельзя отобразить данные в электронной таблице?**

- Чисел и букв
- + Оператора
- Формул

**тест\_20. Дан фрагмент электронной таблицы с числами и формулами.**

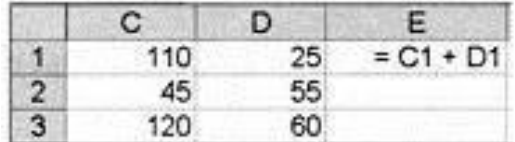

**Чему равно значение в ячейке Е3, скопированное после проведения вычислений в ячейке Е1?**

- 180

 $-110$ 

 $+ 135$ 

**21. Расширение файлов, созданных в Microsoft Excel – это:**

 $+$ .xls

 $-$  doc

- .bmp

### **22. Координата в электронной таблице – это адрес:**

+ Клетки в электронной таблице

- Данных в столбце

- Клетки в строке

### 23. Какие типы фильтров существуют в табличном процессоре Excel?

- Тематический фильтр, автофильтр

+ Автофильтр, расширенный фильтр

- Текстовый фильтр, числовой фильтр

### 24. Наиболее наглядно будет выглядеть представление средних зарплат представителей разных профессий в виде:

- Круговой диаграммы

- Ярусной диаграммы

+ Столбчатой диаграммы

### 25. 30 ячеек электронной таблицы содержится в диапазоне:

- $+ E2:G11$
- $A15: D20$

 $-C4:$ F9

### 26. Выберите абсолютный адрес ячейки из табличного процессора Excel:

- $-DS3S$
- $-D3$

 $+$  \$D\$3

### 27. Скопированные или перемещенные абсолютные ссылки в электронной таблице:

+ Не изменяются

- Преобразуются в соответствии с новым положением формулы
- Преобразуются в соответствии с новым видом формулы

### 28. Активная ячейка - это ячейка:

- С формулой, в которой содержится абсолютная ссылка
- + В которую в настоящий момент вводят данные
- С формулой, в которой содержится относительная ссылка

### 29. Отличием электронной таблицы от обычной является:

- + Автоматический пересчет задаваемых формулами данных в случае изменения исходных
- Представление связей между взаимосвязанными обрабатываемыми данными
- Обработка данных различного типа

#### тест-30. Совокупность клеток, которые образуют в электронной таблице прямоугольник - это:

- Ранг

+ Лиапазон

- Область ланных

### 31. В табличном процессоре Excel столбцы:

+ Обозначаются буквами латинского алфавита

- Обозначаются римскими цифрами

- Получают имя произвольным образом

### 32. Символ «=» в табличных процессорах означает:

- Фиксацию абсолютной ссылки

+ Начало ввола формулы

- Фиксацию относительной ссылки

### 33. Какого элемента структуры электронной таблицы не существует?

- Полосы прокрутки

- Строки формул

+ Командной строки

### 34. Числовое выражение 15,7Е+4 из электронной таблицы означает число:

 $+157000$ 

 $-157.4$ 

- $-0.00157$
- 35. В одной ячейке можно записать:
- + Только олно число
- Одно или два числа
- Сколько угодно чисел

### 36. Подтверждение ввода в ячейку осуществляется нажатием клавиши:

- Tab
- $-F6$
- $+$  Enter

### 37. Содержимое активной ячейки дополнительно указывается в:

- Поле имени
- $+$  Строке формул
- Строке состояния

#### 38. Для чего используется функция Excel CЧЕТЗ?

- Для подсчета ячеек, содержащих числа
- Для подсчета пустых ячеек в диапазоне ячеек
- + Для подсчета заполненных ячеек в диапазоне ячеек

### 39. Функция ОБЩПЛАТ относится к:

- + Финансовым
- Математическим
- Статистическим

### тест\*40. Укажите верную запись формулы:

 $- B9C9 + 64$ 

 $+=D3*D4-D5$ 

 $- A1 = A3 + 2*B1$ 

#### 41. Маркер автозаполнения появляется, когда курсор устанавливают:

- + В правом нижнем углу активной ячейки
- В левом верхнем углу активной ячейки
- По центру активной ячейки

### 42. Диапазоном не может быть:

- Прямоугольная область
- Фрагмент столбца
- $+$ Группа ячеек D1, E2, F3

### 43. Можно ли убрать сетку в электронной таблицу Excel?

- $-$  Her
- $+ \Pi a$
- Да, если снята защита от редактирования таблицы

### 44. Если при выполнении расчетов в ячейке появилась группа символов ##########. то это означает, что:

- + Ширина ячейки меньше, чем длина полученного результата
- Допущена синтаксическая ошибка в формуле
- Полученное значение является иррациональным числом

### 45. В электронной таблице выделен диапазон ячеек А1:В3. Сколько ячеек выделено?

- $-4$
- $-2$
- $+6$

### **CEMECTP II**

### 1. Какое расширение имеет файл СУБД Access?

 $-$  .xls.

- $=$  doc
- $+$  .accdb.

 $-dbf$ .

### 2. Когда приложение MS Access создает файл для работы с приложением?

- + В начале работы с документом.
- При закрытии документа.
- В заданное пользователем время.
- Только после сохранения документа.

### 3. Основными объектами СУБД MS Access являются:

- + таблицы, формы, запросы, отчеты.
- формы, таблицы, строки, отчеты.
- отчеты, таблицы, формы.
- Формы, таблицы, запросы, выборки.

### 4. Основным объектом базы данных СУБД Access является:

- $-\phi$ орма.
- выборка.
- + таблина.
- $0$  $T$  $T$  $T$

### 5. Запросы в СУБД Access предназначены для:

- поиска и сортировки данных.
- добавления и просмотра данных.
- + поиска, сортировки, добавления и удаления, обновления записей.
- лля редактирования данных в таблице.

### 6. Отчет в СУБД Access предназначен для:

- хранения данных.
- + вывода данных на печать.
- ввода и редактирования данных.
- создания команд для автоматизации работы.

### 7. Сколько знаков может быть в текстовом поле?

- $-65635.$
- $+255.$
- $-1024$
- $-512.$

### 8. Мастер подстановок в СУБД MS Access используется:

- для создания нового поля в таблице.
- для создания новых таблиц.
- + для добавления значений полей из других таблиц или фиксированного списка данных.
- для ввода или вывода выражений.

### 9. Какие типы данных используются в СУБД MS Access для хранения больших объемов текста?

- Текстовый.
- $-$  OLE
- $+$  MEMO.
- $-\Gamma$ иперссылка.

### тест 10. Какие типы данных используются в СУБД MS Access для хранения графических объектов?

#### – Текстовый

- $+ OLE.$
- $-$  MEMO.
- $-\Gamma$ иперссылка.
- 11. Какой тип данных необходимо выбрать для ввода суммы 4784 рублей, 67 \$?
- $-$  Числовой

– Финансовый.

+ Денежный.

– Текстовый.

### **12. В поле OLE СУБД Access можно разместить:**

+ изображение или лист MS Excel.

– большие фрагменты текста.

– ссылки.

– логические значения.

#### **13. В режиме конструктора таблицы СУБД Access можно:**

+ создавать таблицу, добавляя поля и устанавливая для них значений и свойства

- создавать подстановки значений.
- вносить данные.
- создавать запросы.
- формировать отчеты.

### **14. Объектом субд ms access не является:**

- запрос.
- макрос.
- модуль.
- + ничего из вышеперечисленного.

### **15. Назовите основные виды запросов в СУБД MS Access.**

- На выборку, с параметрами, SQL.
- На выборку, с параметром, перекрестные.
- + На выборку, с параметрами, на изменение, пер5кресные и SQL.
- На выборку, перекрестные, на изменение.

#### **16. Форма в СУБД Access предназначена для:**

- удобства ввода данных в БД.
- + удобства ввода и просмотра данных таблицы.
- создания документов для печати.
- изменения готовой базы данных.

#### **17. Условие, по которому происходит поиск и отбор записей, размещенных в таблице, называется:**

- + фильтром.
- запросом.
- формой.
- Условием поиска.

### **18. Структура таблицы определяется с помощью трех колонок. Укажите лишнюю колонку.**

- Имя поля.
- Типа данных.
- Описания.
- + размера поля.

### **19. Столбец в СУДБ называется:**

- записью.
- $+$  полем.
- значением.
- $-$  стопбном.

### **тест\_20. Типом полей СУБД Access не является:**

- + финансовый.
- счетчик.
- логический.
- вычисляемый.
- **21. В СУБД Access допустимы типы полей записей:**
- гиперссылка, телефонный, логический.
- вложение, подстановка, текст.
- число, изображение, гиперссылка
- + счетчик, денежная единица, мастер подстановок.
- **22. Основные типы форм в СУБД Access:**
- табличная, простая, ленточная.
- + обычная, ленточная, табличная.
- табличная, линейная, обычная.
- ленточная и табличная.

#### **23. Для какого поля необходимо заполнить следующую форму:**

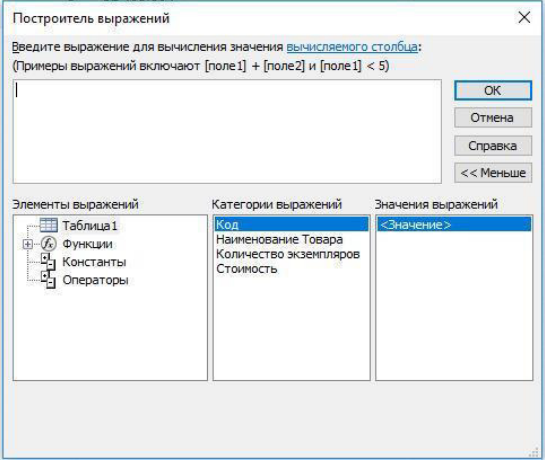

+ вычисляемый.

- логический.
- вложение.

– мастер подстановок.

#### **24. К основным свойства полей таблицы БД относят:**

+ имя, тип, размер, формат, подпись, значение по умолчанию, условие на значение.

– имя, тип, длинна, формат, заголовок.

– имя, тип, заголовок, условие на значение и значение по умолчанию.

– формат, размер, тип, имя, подпись.

### **25. Заголовок столбца таблицы для поля определяет:**

- + имя поля или подпись.
- подпись.

– название поля.

– заголовок поля.

#### **26. Какой тип данных необходимо выбрать для ввода номеров телефонов NNN-NN-NN?**

- Числовой.
- + Текстовый.

– Дата/время.

– MEMO.

**27. Для чего предназначено окно «Схема данных¬?**

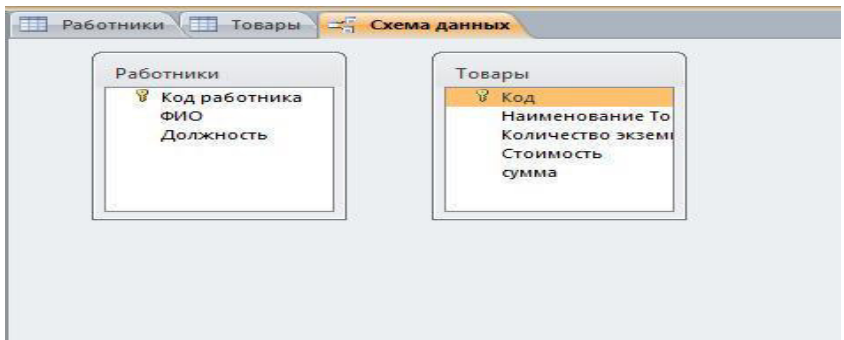

- Для просмотра таблиц.
- Для редактирования записей.
- Для создания связей между запросами и формами.
- + Для создания связей между таблицами.

### **28. Какой тип связи необходимо установить, если одной записи в таблице А может соответствовать несколько записей в таблице В, а одной записи в таблице В несколько записей в таблице А?**

- «Олин-к-олному».
- «Один-ко-многим».
- «Много-к-одному».
- + «Много-ко-многим».

### **29. Какому требованию должны соответствовать ключевые поля?**

- Должны быть типа «Счетчик».
- Должны содержать вложение.
- + Не должны повторяться.
- Должны быть типа MEМО.

#### **тест№ 30. Между какими объектами устанавливаются связи?**

- Между запросами.
- –Между формами.
- Между отчетами.
- + Между таблицами.

#### **31. Каково назначение ключевого поля?**

- Сортировка данных.
- Фильтрация данных.
- Создание новых таблиц.
- + Создание связей между таблицами.

### **32. Для хранения данных в СУБД Аccess используется:**

- форма.
- $+$  таблина.
- отчет.
- запрос.

### 33. Для чего предназначено диалоговое окно «Добавить таблицу» в окне «Схема **данных¬?**

- + Для выбора таблиц, с которыми устанавливаются связи.
- Для создания формы.
- Для создания запроса.
- Для удаления записей из таблицы.

### **34. Что называют первичным ключом таблицы?**

- Строку таблицы, содержащую уникальную информацию.
- Столбец таблицы, содержащий неуникальную информацию.
- + Совокупность поле таблицы, которые однозначно определяют каждую запись.
- Столбец таблицы, содержащий уникальную информацию.

### **35. В каком режиме формы можно добавить элементы управления?**

- В режиме мастера.
- В режиме автоформы.
- + В режиме конструктора.
- В режиме таблицы.

### **36. Режим таблицы субд ms access позволяет:**

- вносить и редактировать данные в таблице.
- + создавать таблицу и редактировать ее, вносить данные.
- создавать таблицы, формировать отчеты и запросы.
- создавать таблицы и формы.

### 37. В СУБД MS Access отчеты создаются на вкладе «Создание» с помощью кнопки:

- Пустой отчет.
- Конструктор отчетов.
- Мастер отчетов.
- + Всех вышеперечисленных.

### **38. Выделяют следующие способы создания таблиц в СУБД Access:**

- В виде представления таблицы аналогично работе в табличном редакторе.
- С помощью службы Access и дополнительного компонента SharePoint.
- С помощью конструктора вручную.
- + Все варианты верны.

### **39. В режиме таблицы СУБД MS Access нельзя:**

- Удалять и добавлять поля.
- Редактировать записи.
- Настраивать свойства поля.
- + Верный вариант отсутствует.

### **40тест. Для чего предназначен перекрестный запрос?**

- + Для создания итоговой таблицы.
- Для замены данных.
- Для вывода данных, соответствующих условию отбора.
- Для внесения изменений в несколько таблиц.

#### **41. Создание индексов для поля с каким типом данных не допускается при фильтрации данных:**

- + гиперссылка.
- $-$  текст.
- дата/время.
- числовой.

### **42. Макросы в СУБД MS Access используются для:**

- ввода и редактирования данных.
- + автоматизации работы.
- создания подпрограмм.
- экспорта данных.

### **43. Диаграмма в СУБД MS Access может быть построена при помощи:**

- Команды «Диаграммы» на вкладке «Создание».
- С помощью команды «Мастер диаграмм» на вкладке «Главная».

+ С помощью выбора в контекстном меню при нажатии на таблицу правой кнопки мыши "Сводная диаграмма".

 $-$  С помошью команды «Мастер диаграмм» на вкладке «Работа с базами данных»

#### Критерии оиенки результатов тестирования

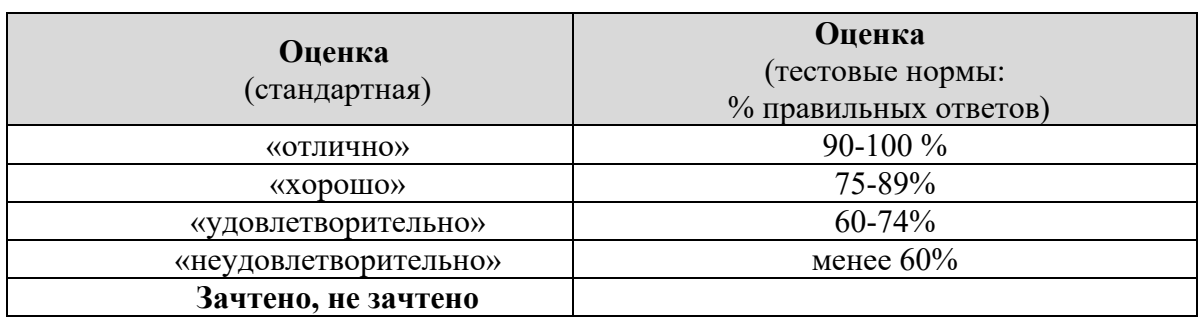

### 2.6.3. Примерные темы рефератов (не предусмотрены)

### 2.6.4. Примерные вопросы текушего контроля.

**CEMECTP I** 

- 1. Что входит в понятие «формат ячейки»? Как присвоить формат ячейке? Приведите
- 2. примеры различных форматов.
- 3. Как изменить ширину и высоту ячейки?
- 4. Каковы правила ввода и редактирования данных в Excel?
- 5. Что такое относительная и абсолютная алресация?
- 6. Как отформатировать таблицу Excel?
- 7. Дайте определения понятиям: электронная таблица, ячейка, блок ячеек, активная
- 8. ячейка, Рабочая книга, адрес ячейки.
- 9. Опишите способы выделения строк и столбцов.
- 10. Опишите способы копирования и перемешения ячеек.
- 11. Опишите возможности автозаполнения.
- 12. Каковы правила ввода формул в Excel?
- 13. Какие бывают сообщения об ошибках в формуле?
- 14. Что собой представляет специальный режим для поиска ошибок в формулах Excel?
- 15. Каковы способы определения автосуммы?
- 16. Что собой представляет функция в Excel?
- 17. Как выполняется расчет, в котором используется функция?
- 18. Как создать документ по имеющемуся шаблону?
- 19. Как создать простую таблицу?
- 20. Как выделить топ результатов в таблице Excel?
- 21. Как скопировать таблицу Excel сохранив ширину столбцов?
- 22. Как объединить несколько ячеек Excel в одну?
- 23. Расширенный фильтр в Excel?
- 24. Как сохранить начальные ноли в ячейках Excel?
- 25. Как показать пустые элементы на графике сводной таблицы?
- 26. Как быстро перемещаться между листами Excel?
- 27. Проверка правописания на листе Excel?
- 28. Как скрыть значения ячеек в Excel?
- 29. Минимальные и максимальные значения в Excel?
- 30. Как убрать ошибки в формулах Excel?
- 31. Генератор случайных чисел в Excel?
- 32. Камера в Excel?
- 33. Как быстро умножить или разделить группу значений в Excel?
- 34. Как посчитать количество полных лет в Excel?
- 35. Интерполяция графика в Excel?
- 36. Горячая клавиша F4?

### **CEMECTP II**

- 1. Какие объекты входят в состав файла базы данных MS Access?
- 2. Какие ограничения на имена полей, элементов управления и объектов действуют вMS  $Access<sup>2</sup>$
- 3. Чем отличаются режимы работы с объектами базы данных в MS Access: оперативный режим, режим конструктора?
- 4. Опишите, какие типы данных могут иметь поля в MS Access. Каков их предельный размер?
- 5. Каково назначение справочной системы MS Access? Чем отличается поиск подсказки на вкладках: Содержание, Мастер ответов и Указатель?
- 6. Что такое выражения в MS Access? Какие бывают выражения и для чего они
- 7. используются?
- 8. Какие особенности в записи различных операндов выражений: имя поля, число, текст?
- 9. Каково назначение построителя выражений?
- 10. С какой целью выполняется проектирование базы данных и в чем оно заключается?
- 11. Какие операции с данными в таблице базы данных вы знаете?
- 12. Каково назначение сортировки данных в таблице? Какие бывают виды сортировки?
- 13. Что такое фильтр? Каковы особенности расширенного фильтра?

### 2.6.5. Примерные вопросы для зачета, экзамена

### **CEMECTP I**

# **MS Excel**

- 1. Протягивание формул в Excel?
- 2. Быстрое суммирование в Excel?
- 3. Как заполнить пустые ячейки значениями из соседних?
- 4. Как найти латинские символы в русском тексте?
- 5. Как протягивать формулу в Excel?
- 6. Как удалить лишние пробелы в Excel?
- 7. Как сделать первые буквы заглавными в Excel?
- 8. Как посчитать количество рабочих дней в Excel?
- 9. Как сделать все буквы прописными в Excel?
- 10. Как выровнять текст без объединения ячеек?
- 11. Как скрыть формулы в Excel?
- 12. Два способа преобразовать текст в число?
- 13. Как посчитать процент от суммы в Excel?
- 14. Как перевернуть таблицу в Excel? Как называется операция?
- 15. Как отсортировать таблицу в Excel?
- 16. Как посчитать процент нескольких значений в таблице Excel?
- 17. Как посчитать сумму в таблице Excel?
- 18. Как посчитать процент от суммы значений таблицы в Excel?
- 19. Как закрепить шапку таблицы в Excel?
- 20. Как создать формат таблице в Excel?
- 21. Как вычислить разницу в процентах между двумя столбцами в Excel?
- 22. Как сделать выпадающий список. Сколько способов?
- 23. Как построить график в Excel по данным таблицы?
- 24. Как закрепить строку и столбец при прокрутке в Excel?
- 25. Функция ВПР в Excel. Как использовать?
- 26. Как добавить несколько столбцов/строк в Excel?
- 27. Как показать все формулы на листе?
- 28. Как заполнить пустые ячейки значениями из соседних?
- 29. Как скопировать только уникальные ячейки в Excel?
- 30. Как быстро скопировать формат диаграммы Excel?
- 31. Как быстро скрыть и показать столбец/строку в Excel?
- 32. Несколько текстовых строк внутри одной ячейки?
- 33. Как создать свой список в Excel?
- 34. Как заполнить пустые ячейки значением из соседних.
- 35. С помощью какой функции вставляется текущая дата?
- 36. Как выделить: формулы, константы, примечания, условное форматирование?

### СЕМЕСТР II

### **MS Access**

- 1. Зачем в базах данных используются формы? Какие разделы имеются в форме и зачем они предназначены? Какими способами можно создать форму?
- 2. Какие элементы управления могут иметь объекты базы данных: форма, отчет, страница доступа к данным?
- 3. Что такое запрос? Каково отличие запроса-выборки и запроса с параметром?
- 4. Какими способами можно создать запрос?
- 5. Для чего нужен отчет? Какие сведения отображаются в отчете? Какова структура отчета? Какими способами можно создать отчет?
- 6. Для чего предназначены страницы доступа к данным? Какие компоненты имеет страница доступа к данным?
- 7. Какие средства используются в СУБД Microsoft Access для целей автоматизации операций с объектами баз данных? Чем они отличаются?
- 8. Как можно автоматически выполнить макрокоманду или набор макрокоманд при открытии базы данных?
- 9. Зачем устанавливается связь между таблицами? Какие типы связей между
- 10. таблицами возможны?
- 11. Зачем для связанных таблиц используется механизм поддержки целостности данных? В чем заключается его действие?
- 12. Какие возможности предоставляются пользователю для изменения настроек и параметров СУБД Access?

### **2.6.6. Образец билета к экзамену**

# **Мусульманская религиозная организация высшего духовного образования «РОССИЙСКИЙ ИСЛАМСКИЙ УНИВЕРСИТЕТ ИМЕНИ КУНТА-ХАДЖИ¬** Кафедра «Общая филология и естественно-гуманитарные науки»

#### **Диспиплина «Информатика»**

### **Билет №1**

- 1. Динамические запросы в MS Access.
- 2. Схема данных в MS Access: назначение и особенности построения.
- 3. Типы данных в MS Access и их краткая характеристика

**Преподаватель** \_\_\_\_\_\_\_\_\_\_\_\_ **Подпись заведующего кафедрой \_\_\_\_\_\_\_\_\_\_\_\_\_\_\_\_\_\_** 

*Рабочая программа обсуждена и одобрена на заседании кафедры*

*«Общая филология и естественно-гуманитарные науки¬*

*протокол № \_1\_от\_28 августа* 

### **Составитель:**

Ст. преподаватель кафедры «ОФЕГН» / Рахимов Р.-Б. Х.-М./